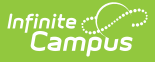

## **Enter Standard Attendance**

Last Modified on 10/21/2024 8:21 am CDT

## Tool Search: Attendance Wizard

Standard attendance records an attendance entry for students who are absent for a period of time during the school day. The following procedures walk the user through recording attendance for each available standard attendance mode.

- Enter [Absences](http://kb.infinitecampus.com/help/enter-absences-using-the-daily-mode) Using the Daily Mode
- Enter [Absences](http://kb.infinitecampus.com/help/enter-absences-using-the-period-mode) Using the Period Mode
- Enter [Absences](http://kb.infinitecampus.com/help/enter-absences-using-the-batch-mode) Using the Batch Mode
- Enter [Absences](http://kb.infinitecampus.com/help/enter-absences-using-the-edit-mode) Using the Edit Mode
- Enter [Absences](http://kb.infinitecampus.com/help/enter-absences-using-the-batch-edit-mode) Using the Batch Edit Mode
- Enter [Absences](http://kb.infinitecampus.com/help/enter-absences-using-the-check-in-mode) Using the Check In Mode
- Enter [Absences](http://kb.infinitecampus.com/help/enter-absences-using-the-check-out-mode) Using the Check Out Mode

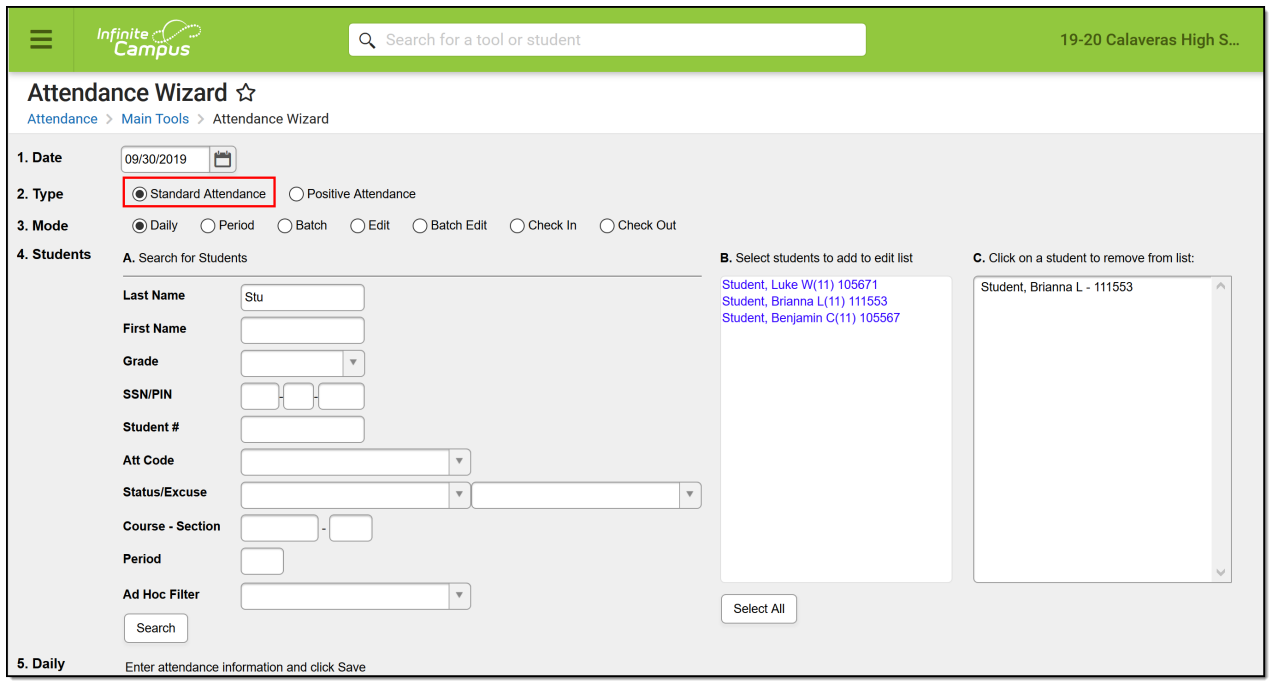

Attendance Wizard - Standard Attendance

See the Enter Positive [Attendance](http://kb.infinitecampus.com/help/entering-positive-attendance) article for entering attendance for students who are present for a period of time during the school day.